**Circuite logice programabile şi aplicaţiile lor**

**Descrierea CIP a Bibliotecii Naţionale a României GONTEAN, AUREL Circuite logice programabile şi aplicaţiile lor** / Gontean Aurel, Iulian Niţă. - Bucureşti : Editura Academiei Oamenilor de Ştiinţă din România, 2011 Bibliogr. Index ISBN 978-606-8371-34-4 I. Niţă, Iulian,

004

#### **Editura Academiei Oamenilor de Ştiinţă din România**

**Adresa**: Splaiul Independenţei, nr. 54, sectorul 5, cod 050094 Bucureşti, România

**Redactor**: ing. Mihail CĂRUŢAŞU **Documentarist**: ing. Ioan BALINT **Coperta**: ing. sist. Adrian Nicolae STAN

**Copyright © Editura Academiei Oamenilor de Ştiinţă din România, Bucureşti, 2011** 

**Gontean Aurel Iulian Niţă**

# **Circuite logice programabile şi aplicaţiile lor**

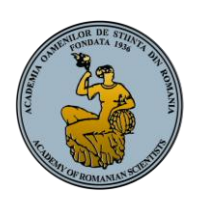

**Editura Academiei Oamenilor de Ştiinţă din România Bucureşti 2011**

## **PREFAŢĂ**

Acesta *nu* este un curs de VHDL (sau PLC) şi nici unul de circuite (structuri) logice programabile. Acest lucru este imposibil de realizat în numărul de pagini afectat disciplinei. Şi nici nu serveşte scopului programului. VHDL este un limbaj complex, care se învață greu (doar specificațiile au peste 300 pagini). Pe de altă parte un subset minimal, universal se poate deprinde uşor – iar cu acest bagaj de cunoştinţe utilizatorul poate să se aventureze în experienţa unică a proiectării sistemelor numerice complexe.

Am preferat un set de exemple simple şi medii, comentate, bine structurate si care să acopere toate elementele esentiale din proiectarea sistemelor numerice. Lectura acestei cărți trebuie completată cu partea de aplicații practice în care sunt descrise pe larg etapele implementării concrete într-un FPGA şi este util a se întregi cu titlurile prezentate la bibliografie.

**Uneltele de dezvoltare** sunt accesibile:

- o *placă de dezvoltare* Basys sau Nexsys2 de la Digilent (costă în regim academic între 50 şi 100 USD);

- *pachetul software* ISE Webpack de la Xilinx, se poate descărca gratuit de pe Internet;

- *pachetul software* Aldec Actvive HDL, Student edition, se poate descărca gratuit de pe Internet, dar licenţa trebuie reînnoită anual;

- un *editor de text contextual*, NotePad++, (opţional), se poate descărca gratuit de pe Internet.

Circuitele **FPGA** au progresat foarte mult în ultimii ani – performanţele au crescut iar preţul lor a scăzut. În prezent nu este neobişnuit un FPGA echivalent cu milioane de porți, cu tact de peste 100 MHz, la un preț de nici 10 USD. Acest aspect compinat cu Soft-IP-urile gratuite şi licenţiabile face ca dezvoltarea

sistemelor înglobate (*embedded systems*) să se modifice permanent prin includerea FPGA în tot mai multe proiecte. Mai mult, o dată cu apariţia PicoBlaze (procesor de tip Soft-IP gratuit, sintetizabil în FPGA) dar şi a rudelor mai performante (MicroBlaze şi PowerPC) această proiectare nu va mai fi niciodată la fel. Nici nu se putea altfel – pur şi simplu nu se poate desena o schemă cu zeci sau sute de mii de porți! În acest context au apărut și alte soluții, respectiv utilizarea unor limbaje de nivel înalt pentru sinteza soluţiilor numerice în FPGA. Un prim exemplu este Simulink/Matlab cu System Generator iar un al doilea este Labview cu FPGA Toolbox (Placa Spartan 3E Starter Kit are chiar drivere Labview disponibile şi programarea ei permite bucle la 20 ns, o performanţă greu de imaginat acum câţiva ani).

Aurel-Ştefan GONTEAN, Timişoara, mai 2011

## **CUPRINS**

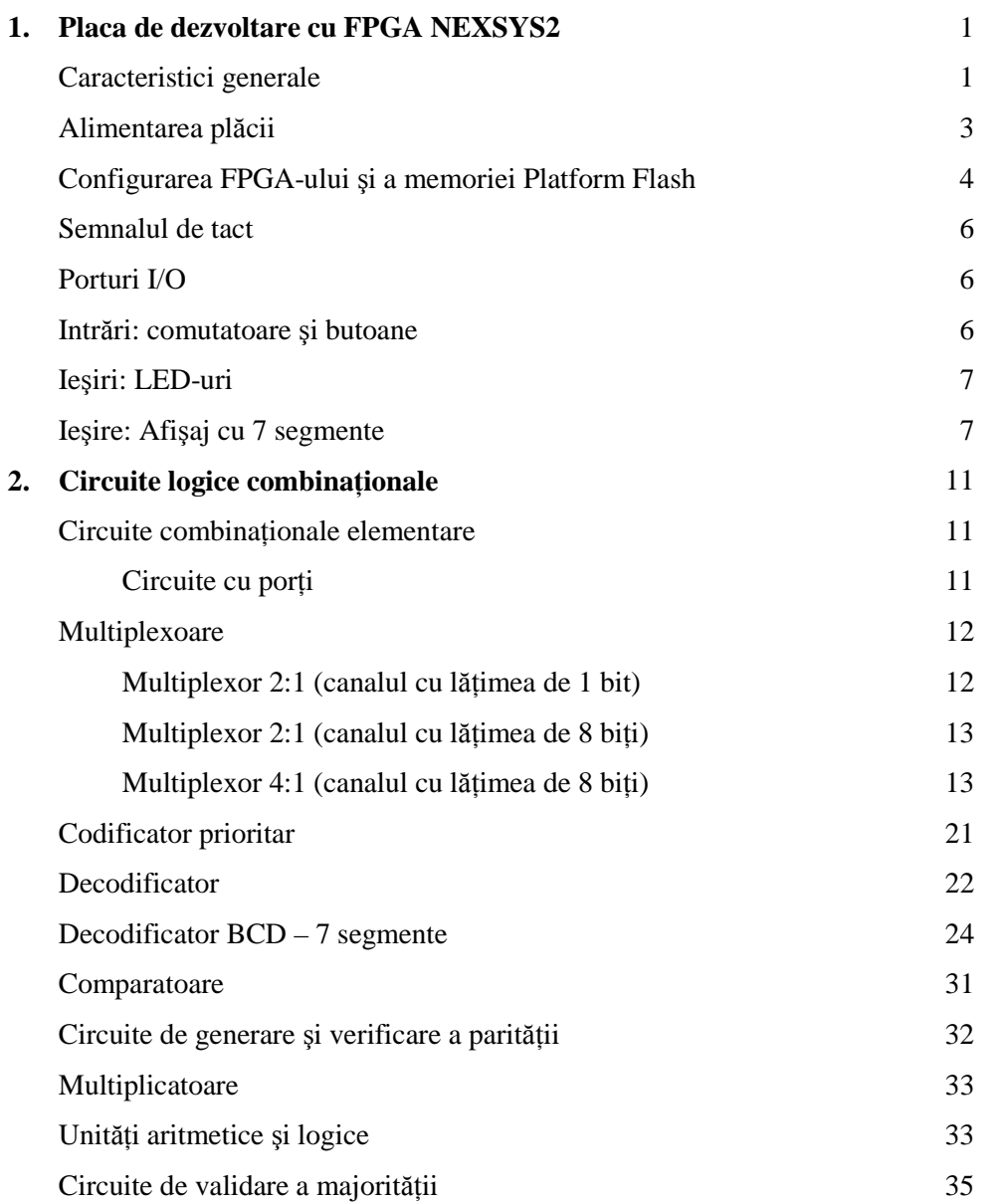

### **vi** CIRCUITE LOGICE PROGRAMABILE ŞI APLICAŢIILE LOR

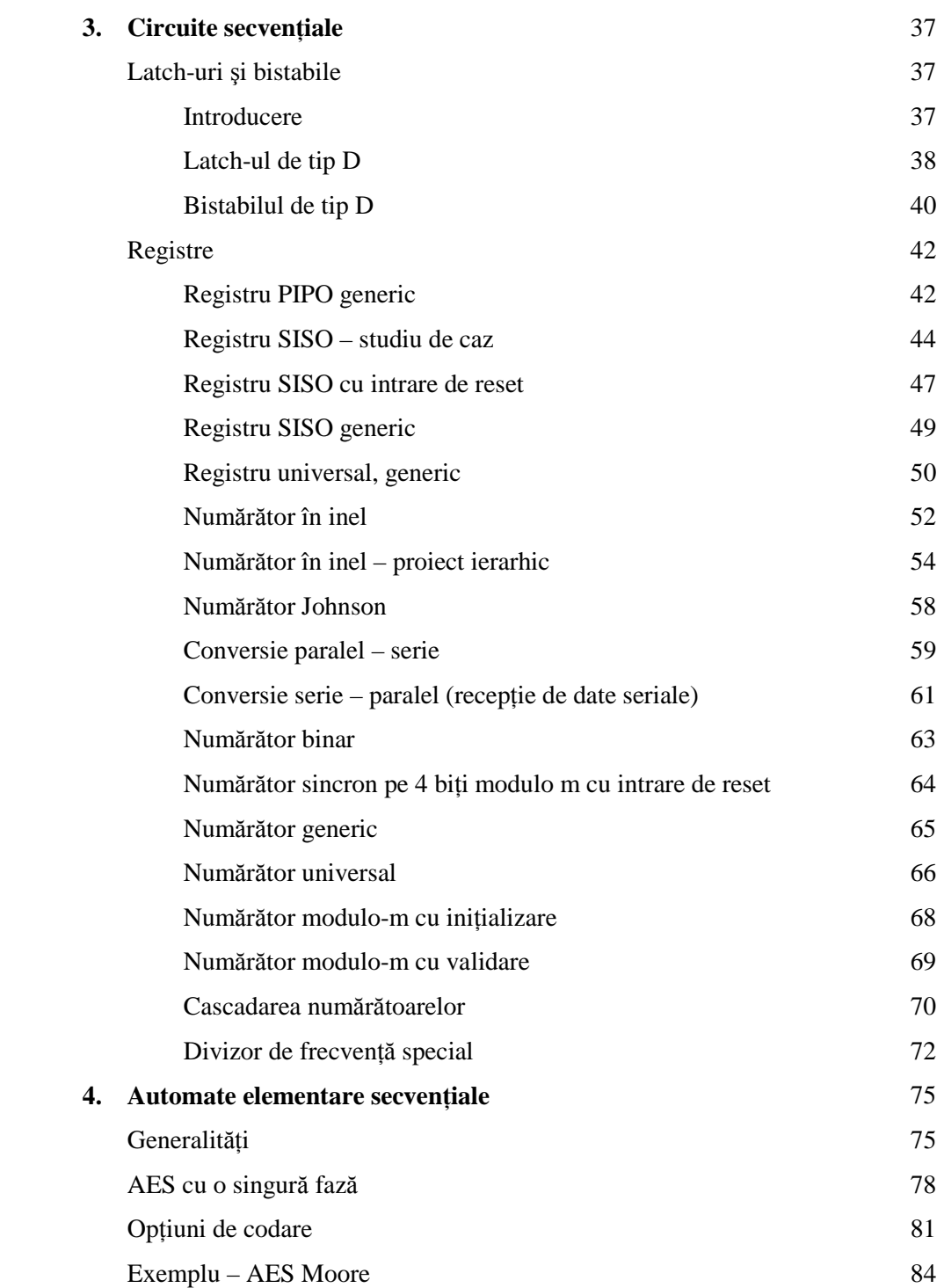

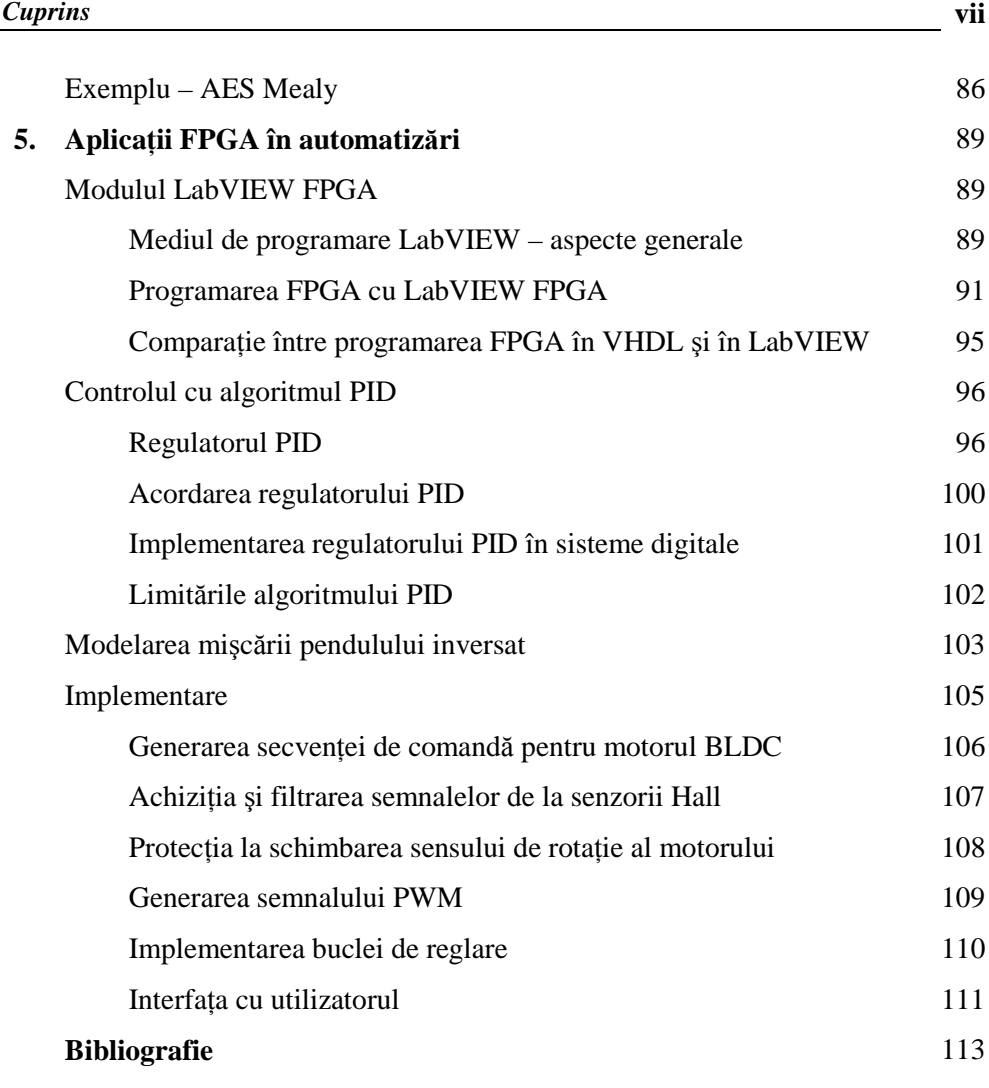

**viii** CIRCUITE LOGICE PROGRAMABILE ŞI APLICAŢIILE LOR

## **1. PLACA DE DEZVOLTARE CU FPGA NEXSYS2**

#### **Caracteristici generale**

Placa de dezvoltare Nexys2 este o platforma completă de dezvoltare, gata a fi utilizată bazată pe FPGA –ul Spartan 3E de la firma Xilinx. Printre caracteristicile care o fac o platformă ideală de dezvoltare pentru sistemele digitale de orice fel se numără portul USB2 de viteză mare, cei 16Mb de memorie RAM şi ROM, câteva dispozitive şi porturi de I/O. Portul USB2 asigură alimentarea plăcii dar şi interfaţa de programare, astfel încât placa Nexys2 poate fi folosită şi cu notebook-uri pentru a crea o "stație" de proiectare cu adevărat portabilă.

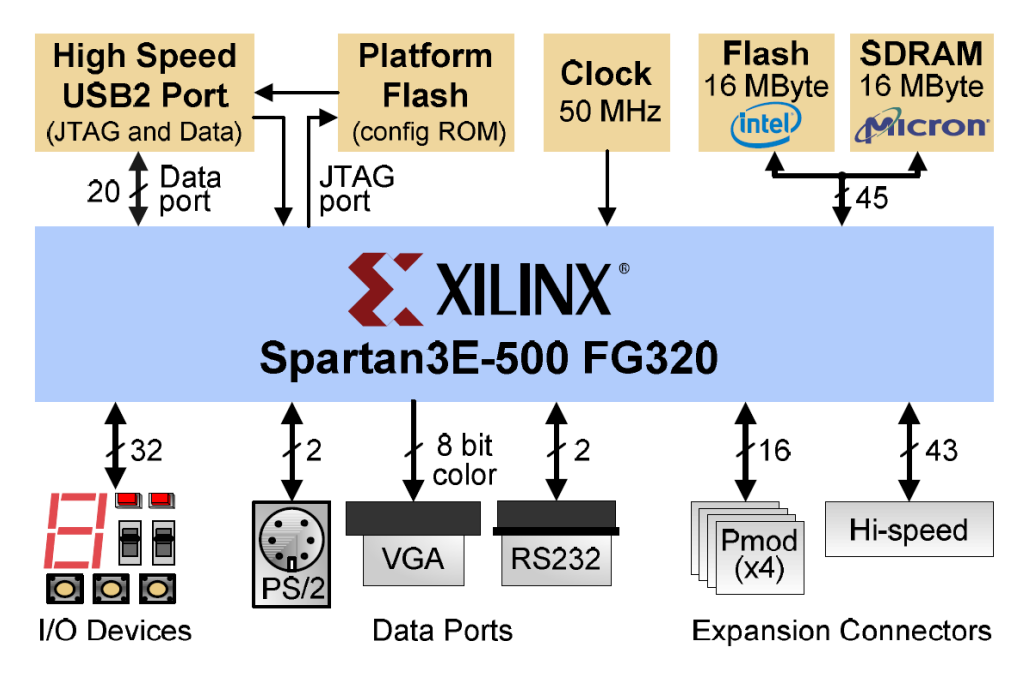

**Figura 1.1. Arhitectura plăcii de dezvoltare Nexsys2 de la Digilent**

 Sunt disponibile 4 conectoare de expansiune de 12 pini ce acceptă module de extensie de tipul Pmod (Peripheral Module). Astfel pot fi adăugate plăcii facilități de tip – contol prentru motoare, conversii Analog Numerice și Numeric Analogic, circuite audio şi interfeţe pentru senzori şi actuatori. Toate liniile accesibile pentru utilizator sun protejate la scurt circuit şi la descărcări electrostatice ESD, ceea ce asigură plăcii o durată de funcționare lungă în orice mediu. Această placă e complet compatibilă cu uneltele sofware de la Xilinx inclusiv cu versiunea gratis WebPack.

Caracteristici:

- 500K-porti Xilinx Spartan 3E FPGA
- USB2-port de configurare, alimentare şi transmisie date cu viteză mare
- Alimentare prin USB, prin adaptor de perete sau de la baterii
- 16MB memorie Micron PSDRAM &16MB memorie Intel StrataFlash ROM
- Memorie Xilinx Platform Flash pentru configurarea non volatilă a FPGA-ului
- Alimentare eficientă folosind regulatoare în comutație foarte utile pentru aplicaţi alimentate la bateri.
- Oscilator de bază de 50MHz + un soclu pentru un al doilea oscilator pe placă
- 60 de linii de I/O ale FPGA-ului sunt rutate către conectorii de expansiune: 1 conector de mare viteză de tip Hirose FX2 şi 4 conectoare de 12 pini pentru module de tip Pmod
- 8 LED-uri, un afişaj de 4 caractere de 7 segmente, 4 butoane, 8 comutatoare

#### **Alimentarea plăcii**

Placa Nexys2 poate fi alimentată de la un cablu USB, de la un adaptor de perete ce furnizează între 5V şi 15V tensiune continuă, sau de la un set de bateri. Selecția sursei de alimentare se face cu ajutorul unui bloc de jumperi prezenți pe placă. Circuitul USB este întotdeauna alimentat doar din cablul USB – dacă cablul USB nu este conectat, circuitul USB nu este alimentat.

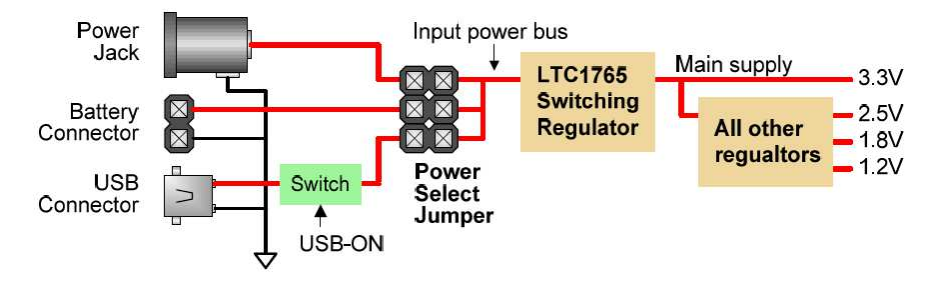

**Figura 1.2. Blocul de alimentare** 

Linia de tensiune de intrare alimentează un regulator de tensiune de 3.3V care asigura alimentarea cu tensiune pentru întreaga placă. Anume circuite necesită 2.5V, 1.8Vşi chiar 1.2V. Aceste tensiuni sunt produse de regulatoare ce folosesc ca tensiune de intrare tensiunea de 3.3V. Aceste tensiuni sunt generate de regulatoare în comutaţie de înaltă eficienţă produse de firma Linear Technology. Aceste regulatoare nu numai ca folosesc eficient tensiune de pe cablul USB, dar permit operarea plăcii Nexys2 de la un pachet de baterii pentru durate de timp extinse.

Curentul total consumat de placă depinde de configurația FPGA-ului, frecvenţa de tact şi conexiunile externe. Pentru un circuit de test cu aproximativ 20k porţi rutate, la frecvenţa de 50MHz şi toate LED-urile aprinse, curenţi consumaţi sunt în jur de 200mA de pe sursa de 1,2V, 50mA de pe sursa de 2,5V şi 100mA de pe sursa de 3,3V. Curentul cerut va creşte daca circuite mai mari sunt configurate în FPGA şi dacă sunt ataşate şi placi de extensie.

Placa Nexys2 poate fi alimentată prin intermediul modulelor periferice. De asemenea ea poate furniza tensiune de alimentare acestor module periferice.

Tensiunea provenind de la cablul USB este furnizată direct circuitului USB de pe placă iar restului plăci printr-un comutator electronic (Q1 în schema plăcii). Controlerul USB de pe placă aduce în conducție comutatorul Q1 doar după ce a informat calculatorul gazdă că un curent mai mare de 100mA va fi absorbit prin cablul USB (aşa cum cer specificaţiile USB). Un port USB de calculator poate furniza un curent de doar 500mA la o tensiune de 5V.

Placa Nexys2 în mod normal consumă un curent în jur de 300mA, astfel rămân cam 200mA disponibili pentru plăci periferice. Dacă plăcile periferice necesită curenți mai mari decât cablu USB poate furniza, trebuie folosită alimentarea plăcii de la o sursă externă de tensiune.

#### **Configurarea FPGA-ului şi a memoriei Platform Flash**

Pentru ca FPGA-ul de pe placă să poată realiza vreo functie el trebuie configurat (sau programat) de către utilizator. În timpul configurării un fişier de tip "bit" este transferat în celulele de memorie din FPGA ca să definească funcțiile logice şi interconectările circuitelor. Pentru aceasta poate fi folosit software-ul gratuit ISE-WebPack de la Xilinx. Acest software poate crea fișiere de tip "bit" din cod VHDL sau Verilog, precum şi din surse de tip schemă electrică.

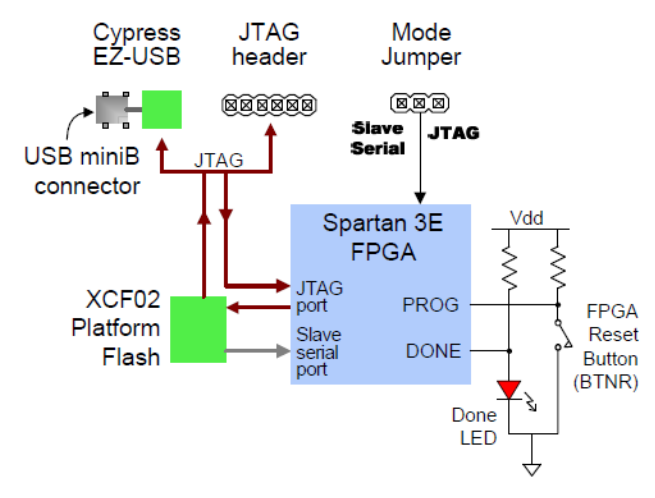

**Figura 1.3. Schema de programare a plăcii Nexys2** 

Circuitul FPGA poate fi programat în două moduri:

- direct de pe un PC folosind portul USB
- de pe memoria ROM de tip Platform Flash ce există pe placă. Această memorie e şi ea programabilă de către utilizator via port USB.

Un jumper pe placă determină care sursă (PC sau ROM) să fie folosită de către FPGA pentru configurare. Dacă jumperul Mode este setat pe "Master serial", la alimentarea plăcii, FPGA-ul, automat, va încărca configurarea din Platform Flash ROM. Dacă jumperul Mode este setat pe "JTAG", FPGA-ul va aștepta programarea de la PC (via cablu USB).

Programul gratuit de la Digilent, Adept, poate fi folosit pentru configurarea FPGA-ului şi a memoriei Platform Flash. Adept foloseşte cablul USB ca să transfere fişiere de tip bit de la calculator la FPGA sau memoria ROM de tip Platform Flash. După ce FPGA-ul a fost configurat el rămâne în aceiaşi stare până este resetat de o întrerupere a alimentării sau de apăsarea butonului reset de pe placa (BTBR). Memoria ROM Platform Flash va păstra fişierele de tip bit până este reprogramat, indiferent de căderea sau nu a tensiunii de alimentare.

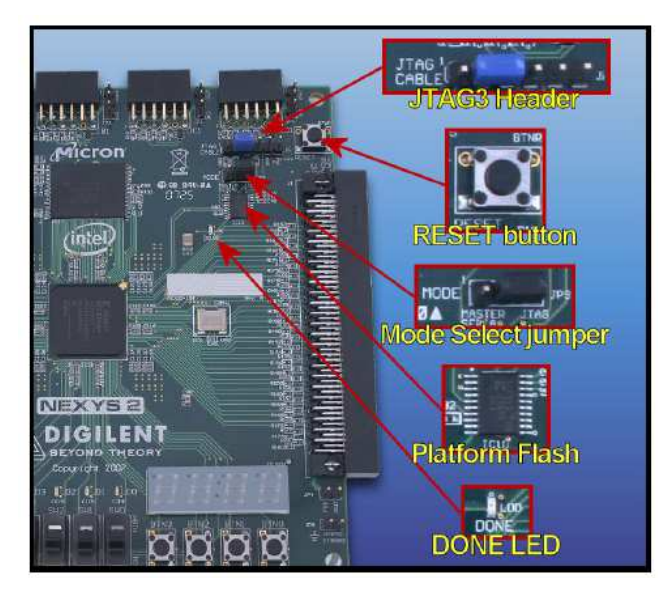

**Figura 1.4. Detalii pentru programare** 

#### **Semnalul de tact**

Placa Nexys2 include un oscilator de 50MHz şi un soclu pentru un al doilea oscilator. Semnalele de tact de la oscilatoare sunt conectate la pinii de intrare de tact global ai FPGA-ului, astfel încât pot comanda blocurile de sintetizare de frecvenţă disponibile intern. Blocurile de sintetizare de tact (numite DLL, sau *delay looked loops* – bucle cu calare pe întârziere) asigură capabilităţi de gestionare a tactului printre care dublarea sau multiplicarea cu 4 a frecvenței de intrare, divizarea frecvenței cu un multiplu întreg și definirea unor relații foarte precise între diverse semnale de tact.

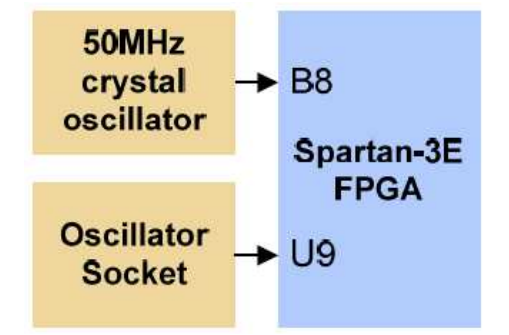

**Figura 1.5. Semnalul de tact pentru FPGA**

#### **Porturi I/O**

Nexys2 include câteva dispozitive de intrare, de ieşire şi porturi de date, permiţând implementarea multor proiecte fără necesitatea unor componente suplimentare.

#### **Intrări: comutatoare şi butoane**

Pe placă există patru butoane (de tip push- buton) şi opt comutatoare. Intrările asociate butoanelor sunt în stare normală LOW şi sunt trase în HIGH doar când butonul este apăsat. Comutatoarele generează nivele constante LOW sau HIGH dependent de poziţia lor. Butoanele şi comutatoarele au o rezistenţă serie cu intrările în FPGA pentru protecție la scurtcircuit (care poate apărea dacă pinul respectiv legat la buton sau comutator este configurat în FPGA ca fiind de tipul ieşire).

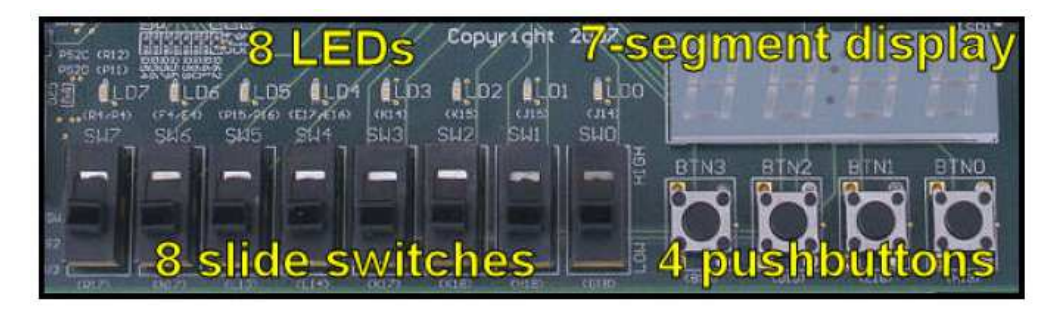

**Figura 1.6. Dispozitive de intrare/ieşire** 

#### **Ieşiri: LED-uri**

Ca şi ieşiri sunt prezente 8 LED-uri. Anodurile LED-urilor sunt comandate de FPGA prin rezistențe serie de 390Ω, astfel că un "1" logic pe pin va determina aprinderea LED-ului cu un curent de 3-4mA. Un al nouălea LED este pe post de indicator de alimentare a plăcii cu tensiune. Al zecelea LED de pe placă indică starea de programare a FPGA-ului.

#### **Ieşire: Afişaj cu 7 segmente**

Pe placă există un afişaj cu 7 segmente de patru caractere de tipul cu anod comun. Fiecare caracter este compus din 7 segmente aranjate în structura unei cifre de "8". Fiecare segment conține un LED. Fiecare segment poate fi iluminat în mod independent, astfel încât pot fi realizare 128 de combinaţii prin aprinderea unor

 $3.3V$ LD<sub>0</sub>  $J14$ **B18 BTNO**  $LD1$  $J15$ D<sub>18</sub>  $BTN1$ LD<sub>2</sub> LEDs K<sub>15</sub> **Buttons** LD<sub>3</sub> K<sub>14</sub>  $BTN2$ E<sub>18</sub> LD<sub>4</sub> E17 (E16\*) H<sub>13</sub> LD<sub>5</sub> P15 (P16\*) BTN3 LD6 F4 (E4\*) LD7 R4 (P4\*)  $3.3V$  $3.3V$ **SWO** G18 F<sub>17</sub> **W-LANO LAN1 H17**  $M$ H<sub>18</sub> SW<sub>1</sub>  $C18$  $W$ **PAN2**  $F15 - w$ SW<sub>2</sub> **K18** AN<sub>3</sub> Slide **K17 Spartan 3E Switches FPGA SVM**  $L14$  $L18 - w$  $\overrightarrow{C}$ Sseg  $F18 - w \frac{C}{CB}$ **Display**  $SIM5$  $L13$ w<sub>cc</sub> D<sub>17</sub> SIMG **N17** D<sub>16</sub>  $W$ CD  $G14 - w$ <sub>CE</sub> R<sub>17</sub> SW7  $J17$  $-w$ <sub>CF</sub>  $H14 - w \frac{C}{CG}$  $C17 - w$ 

segmente și neaprinderea altora. Din aceste 128 de combinații posibile, 10 corespund numerelor zecimale şi sunt cele mai utilizate.

**Figura 1.7. Schema circuitelor de intrare/ieşire**

Anodurile celor 7 LED-uri ce formează fiecare caracter sunt legate împreună într-un așa numit circuit de "anod comun" dar catodurile LED-urilor rămân separate. Semnalele de anod comun sunt disponibile ca semnale de "activare caracter" pentru afişajul cu 4 caractere. Catodurile segmentelor similare la toate cele 4 caractere sunt conectate într-un circuit cu 7 noduri notate CA până la CG. De exemplu, cele patru catoduri corespunzătoare segmentelor D sunt legate împreună într-un singur nod numit "CD". Aceste șapte semnale de catod sunt intrări pentru afişajul cu 4 caractere. Schema de conectare formează un afişaj multiplexat, unde semnalele de catod sunt comune tuturor caracterelor dar ele pot aprinde segmentele doar acelui caracter a cărui anod este activat.

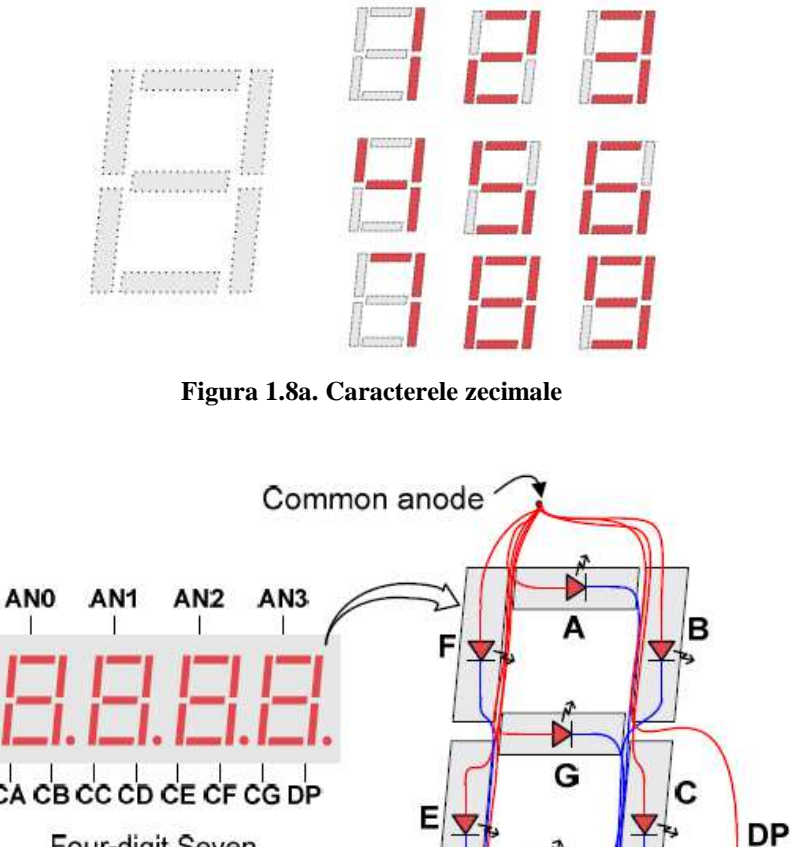

CA CB CC CD CE CF CG DP Four-digit Seven **Segment Display** D Individual cathodes

**Figura 1.8b. Comanda segmentelor** 

Un circuit controler de afişaj cu multiplexare poate fi utilizat pentru a afişa un număr de patru cifre pe acest afişaj. Acest circuit comandă semnale de anod şi structura de catozi a fiecărui caracter într-o succesiune repetitivă continuă, cu o rată de împrospătare care este mai mare decât ochiul uman poate să detecteze. Fiecare

caracter este iluminat doar un sfert din timp, dar pentru că ochiul uman nu poate percepe stingerea caracterului înainte de a fi aprins din nou, caracterul apare ca şi cum ar fi aprins în mod continuu. Dacă rata de împrospătare este încetinită la aproximativ 45Hz, cei mai mulţi oameni vor începe să sesizeze că afişajul pâlpâie.

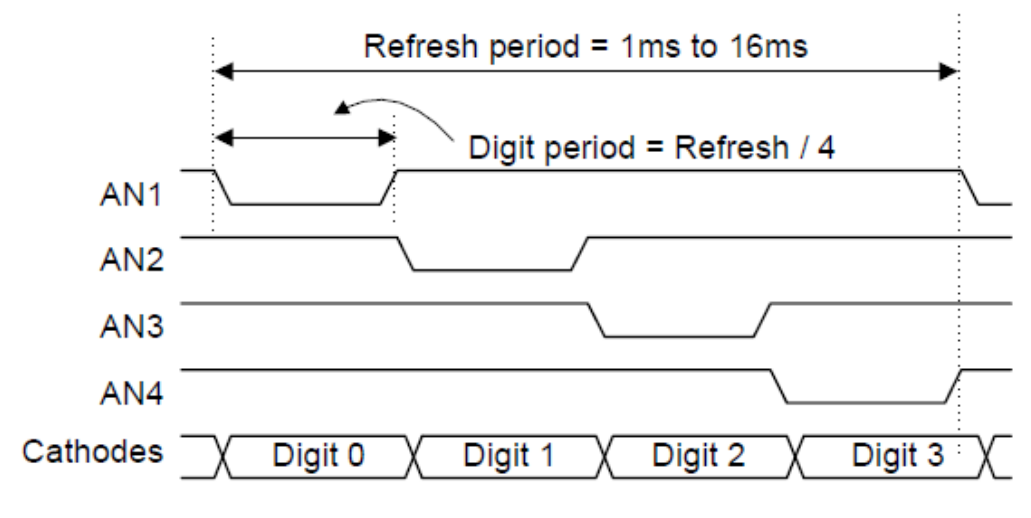

**Figura 1.9. Diagrame de timp pentru afişajul multiplexat** 

Deci, pentru ca fiecare dintre cele patru caractere să apară strălucitoare şi aprinse în mod continuu, toate cele patru caractere trebuie să fie comandate la fiecare 1 până la 16ms, pentru o frecvenţă de împrospătare de 1kHz până la 60Hz. De exemplu într-o aplicaţie cu rata de împrospătare de 60Hz, întregul afişaj ar trebui reîmprospătat odată la 16ms, şi fiecare caracter ar trebui să fie aprins pentru ¼ din timpul de împrospătare, adică 4ms. Acest controler trebuie să comande catozi cu structura corectă doar când semnalul de anod corespunzător este comandat.

Ca să ilustrăm acest proces, dacă AN0 este activat cât timp CB şi CC sunt activate, atunci un "1" va fi afisat pe caracterul din poziția 1. Apoi, daca AN1 este activat cât timp CA, CB și CC sunt activate, un "7" va fi afișat în poziția 2. Dacă AN0 şi CB, CC sunt comandate pentru 4ms, şi apoi AN1 şi CA, CB, CC sunt comandate pentru 4ms, într-o succesiune fără sfârșit, afișajul va arăta "17" pe primele 2 caractere.